## **Modifier le pied de page** :

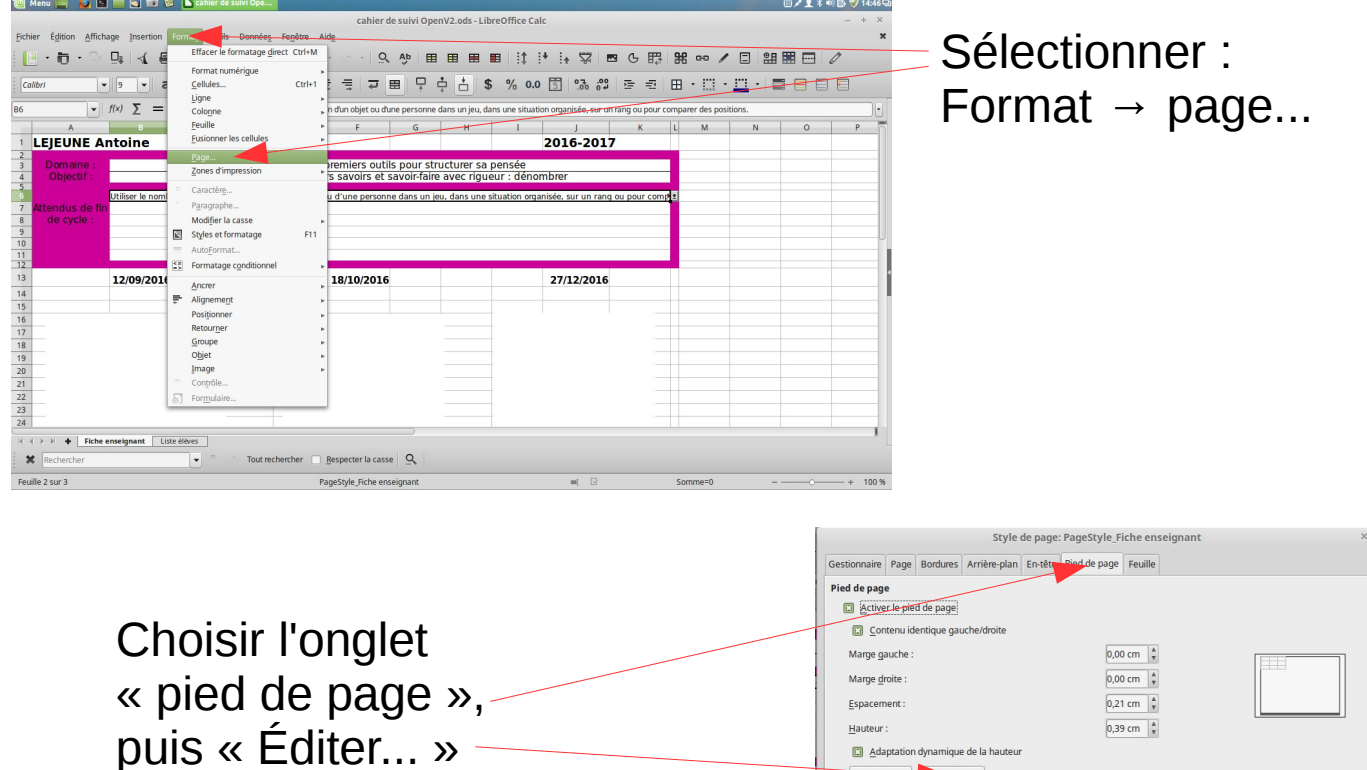

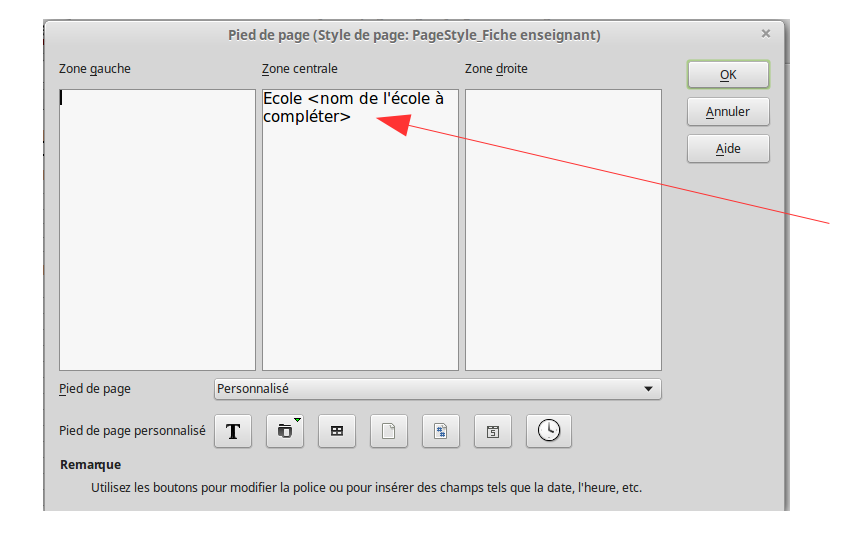

Remplacer <nom de l'école à compléter> par les information concernant votre école.

<u>OK</u> Annuler Reinitialiser

43 Adaptation dynamique de la hauteur Plus...

 $A$ ide

## **Modifier / insérer des images** :

Faire un clic droit sur l'image à remplacer. Choisir « Image », puis « Remplacer l'image... »

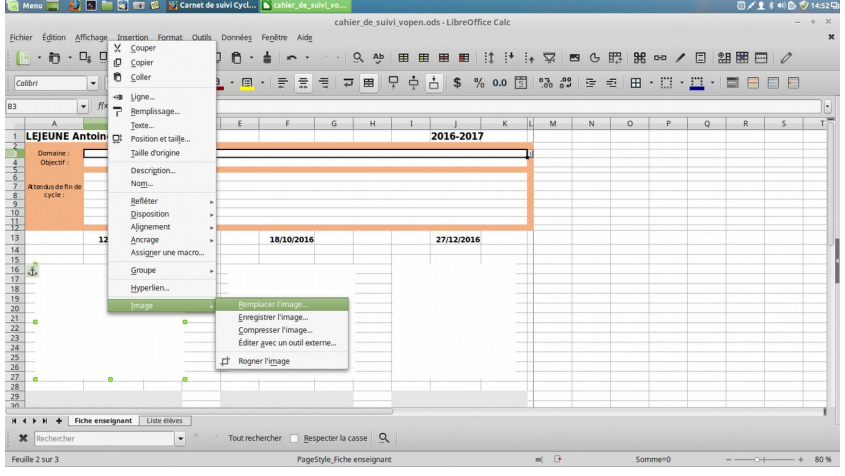

Sélectionner ensuite l'image voulue, contenue dans l' ordinateur.